# **Rapid Re-Housing**

# ONE System Training May 26, 2020

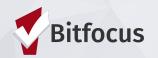

# Welcome Back

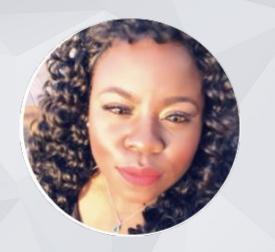

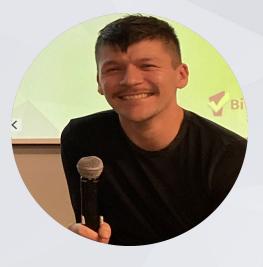

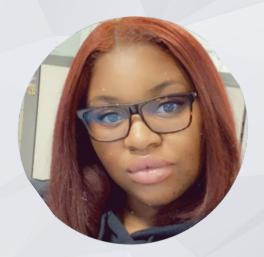

Shatae Jones, LCSW Deputy Project Administrator Bitfocus Inc. Facilitator Alan Gutierrez Rapid Re-housing, Program Manager Department of Homelessness & Supportive Housing HSH Content Expert Billie Mcgee, Senior Rapid Re-housing, Eligibility Specialist Department of Homelessness & Supportive Housing HSH Content Expert 2

# AGENDA

#### **Coordinated Entry**

- Post Openings
- Managing Referrals
- Notes within the referral

#### **Data Elements/Entry**

- Enrollment Date vs. Housing Move-in Date
- Project Exit
- Services & Notes within the client chart

#### Data Collection In The ONE System:

Annual Assessments

Solutions to Common Data Errors Data Quality & Helpful Reports

Resources

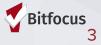

# Referrals In the ONE System

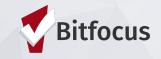

# **Posting Open Units**

Housing Providers/Property Managers are responsible for completing the Open Unit Form in ONE Posting a resource indicates to the Access Points that a opening is ready to be filled

Filling out all fields is important to make sure Access Points have enough information to make an appropriate referral

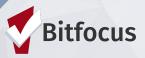

#### How to Post Open Units

- 1) Log-in and click on Referrals
- 2) Click on Availability
- 3) Choose Limited Availability for the
- **Required program**
- 4) Click Add Single Opening or Add Multiple Openings

|                                                                                                    | $\rho$ search $\equiv$ caseload $\triangle$ referrals |
|----------------------------------------------------------------------------------------------------|-------------------------------------------------------|
| REFERRALS                                                                                                    | Last                                                  |
| Dashboard Pending Community Queue Analysis Completed Denied Sent Availability Open Units Program Availability                                                                   |                                                       |
| Homeless Prevention     FULL AVAILABILITY     LIMITED AVAILABILITY     NO AVAILABILITY       Housing Program     FULL AVAILABILITY     LIMITED AVAILABILITY     NO AVAILABILITY | There are no results                                  |
| There are no available openings There are no reserved openings                                                                                                    |                                                       |
| Rapid Rehousing FULL AVAILABILITY LIMITED AVAILABILITY NO AVAILABILITY                                                                                                    |                                                       |

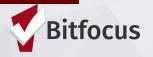

| ADD AN OPENING                                                                   |                                  |         |                 |               | 8                |
|----------------------------------------------------------------------------------|----------------------------------|---------|-----------------|---------------|------------------|
| Date                                                                             |                                  | D       | ate the unit is | available     | 1 <u>1</u><br>25 |
| Additional Notes                                                                 |                                  |         |                 |               |                  |
|                                                                                  | very opening n<br>ograms (i.e. R | RH). Yo | u can create a  | a numbering s | system that      |
| Unit Size (# of bedrooms)                                                        | works for you                    | r ageno | y (i.e. RRH #1  | or Program I  | Name #1)         |
| Minimum Household Size (min.<br># of ppl)                                        |                                  |         |                 |               |                  |
| Maximum Household Size<br>(max. # of ppl)                                        |                                  |         |                 |               |                  |
| What floor is the unit on?                                                       |                                  |         |                 |               |                  |
| Does the building have an elevator?                                              |                                  |         |                 |               |                  |
| Does the building have stairs?                                                   |                                  |         |                 |               |                  |
| Sub-Population: Veteran                                                          |                                  |         |                 |               |                  |
| Sub-Population: Adult                                                            |                                  |         | indicate wha    | t             |                  |
| Sub-Population: Family                                                           |                                  |         | rce can serve   |               |                  |
| ADA Unit                                                                         |                                  |         |                 |               |                  |
| Chron A                                                                          |                                  |         |                 |               |                  |
| HDAP                                                                             |                                  |         |                 |               |                  |
| MHSA                                                                             |                                  |         |                 |               |                  |
| Access Point Staff Responsible<br>for Filling Opening (Field for AP<br>use only) |                                  |         |                 |               |                  |
|                                                                                  | SAVE CHANGE                      |         | CANCEL          |               |                  |
|                                                                                  | SAVE CHANGE                      |         | GANGEL          |               |                  |

#### Label:

• Be Sure to include a unique label for all openings --even those that don't have a unit number (i.e. RRH)

#### **Indicate Population:**

 Providers/ Property Managers <u>must</u> indicate what population the resource can serve

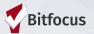

# Referral Notifications

 Providers will receive a notification via email when a referral has been sent

 Providers will also need to make sure the appropriate staff are set-up to

receive notifications

 ONE System Leads should contact the Bitfocus Helpdesk at <u>onesf@bitfocus.com</u> or 415.429.4211 to make any changes

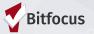

# Pending Referrals Tab

- Step 1: Go to Referrals Tab
- Step 2: Select The Pending Tab
- **Step 3: Open the Referral**

| [TRAINING] Always Awesome Ag                                                                   | gency          |           |            |              | 35 | <b>Janel Fletcher,</b><br>[TRAINING] Always Awesome Agency ~ |
|------------------------------------------------------------------------------------------------|----------------|-----------|------------|--------------|----|--------------------------------------------------------------|
|                                                                                                |                |           |            |              |    | റ്റ search ≡ caseload <mark>ക് referrals</mark>              |
| REFERRALS                                                                                      |                |           |            |              |    | 1 La:                                                        |
| 2<br>Dashboard Pending Community Queue Analysis C                                              | ompleted Denie | d Sent    | Availabili | ty           |    |                                                              |
| Pending Referrals                                                                              |                |           |            |              |    |                                                              |
| Search                                                                                         | Mode           |           | Standar    | d 🗸          |    |                                                              |
| Eligible Clients Only                                                                          | Sort By        |           | Default    | ~            |    | There are no results                                         |
|                                                                                                |                |           |            | SEARCH       |    |                                                              |
| Client                                                                                         | Referral Date  | Qualified | I          | Days Pending |    |                                                              |
| Raz Berry<br>Program: Excellent Program<br>Referred by: [TRAINING] Bayview Access Point        | 01/28/2018     | Reassig   |            | 199          |    |                                                              |
| Cherry Pit<br>Program: Excellent Program<br>Referred by: [TRAINING] Bayview Access Point       | 01/28/2018     | Reassig   | Ined       | 199          |    |                                                              |
| <b>Jill Test</b><br>Program: Excellent Program<br>Referred by: [TRAINING] Bayview Access Point | 05/21/2018     | Reassig   | Ined       | 87           | _  |                                                              |

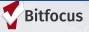

# **Pending-In Process**

| [TRAINING] Always /      | Awesome Agency                                              |  |  |  |  |  |  |  |
|--------------------------|-------------------------------------------------------------|--|--|--|--|--|--|--|
| Dashboard Pending        | Community Queue Analysis Completed Denied Sent Availability |  |  |  |  |  |  |  |
| REFERRAL: EDIT           |                                                             |  |  |  |  |  |  |  |
| Client                   | Raz Berry                                                   |  |  |  |  |  |  |  |
| Referred Program         | Excellent Program                                           |  |  |  |  |  |  |  |
| Referred Program Opening | 01/29/2018 74. 2br apt ADA accessible                       |  |  |  |  |  |  |  |
| Referred to Agency       | [TRAINING] Always Awesome Agency                            |  |  |  |  |  |  |  |
| Referring Agency         | [TRAINING] Bayview Access Point                             |  |  |  |  |  |  |  |
| Referred Date            | 01/28/2018 11:27 PM                                         |  |  |  |  |  |  |  |
| Days Pending             | 199 day(s)                                                  |  |  |  |  |  |  |  |
| Qualified                | Reassigned                                                  |  |  |  |  |  |  |  |
| Fam Priority score       | 66                                                          |  |  |  |  |  |  |  |
| Referred by Staff        | Janel Fletcher                                              |  |  |  |  |  |  |  |
| Case Manager             | Select V                                                    |  |  |  |  |  |  |  |
| Last Activity            | 01/28/2018 CHECK-IN                                         |  |  |  |  |  |  |  |
| Status                   | Pending     Pending In Process                              |  |  |  |  |  |  |  |
| Private                  | Denied<br>Expired                                           |  |  |  |  |  |  |  |
|                          | SAVE CHANGES CANCEL                                         |  |  |  |  |  |  |  |

- Change the Status from Pending to Pending-In Process
- This will notify the Access Point that the referral is received
- This does not mean the client is enrolled in the program

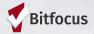

#### **Referral Notifications**

 "Pending Status Notification" - Sent every 7 days if status isn't changed

• "Referral Threshold"- referrals sent back to the CQ in 90 days if status isn't changed

#### **Pending In-Process**

- When a Status is Changed, the color of the referral will also change
- "In-Process Notifications"- are sent every 14 days if status isn't changed

| Dashboard | Pending                                      | Community Queue                                             | Analysis       | Completed | Denied  | Sent    | Availability | Open Units |                                          |
|-----------|----------------------------------------------|-------------------------------------------------------------|----------------|-----------|---------|---------|--------------|------------|------------------------------------------|
| Pendi     | ng Refer                                     | rals                                                        |                |           |         |         |              |            |                                          |
| Search    |                                              |                                                             |                |           | M       | ode     | s            | tandard    | ~                                        |
| Charact   | eristic                                      | Select                                                      |                | $\sim$    | Sort By |         | Default      |            | ~                                        |
|           | Eligible Clie                                | ents Only                                                   |                |           |         |         |              |            | SEARCH                                   |
| CI        | ient                                         |                                                             |                |           | Referr  | al Date | Qualifi      | ed         | Days Pending                             |
| Pr        | az Berry<br>ogram: Berkel<br>eferred by: [TR | y RRH<br>AINING] Bayview Access                             | s Point        |           | 01/28   | 3/2018  | Reass        | igned      | 682 total<br>O pending                   |
| Pr        | •                                            | <b>rt</b><br>t Street Apartments<br>AINING] San Francisco Y | outh Coordinat | ed Entry  | 04/17   | 7/2019  | Reass        | igned      | 238 total<br>0 pending<br>203 in process |

### **Denying A Referral**

 Making a determination as soon as possible

Select the denial reason

 Always send back to CQ unless deceased or housed

| Qualified               | Reassigned   |                 |         |
|-------------------------|--------------|-----------------|---------|
| Adult Priority score    | 57           |                 |         |
| Referred by Staff       | Sara Hoffman |                 |         |
| Case Manager            | Select V     |                 |         |
| Last Activity           | 01/09/2019   | CHECK-IN        |         |
| Status                  | Denied       | ~               |         |
| Send to Community Queue | Select V     |                 |         |
| Denied Reason           | Select       | ~               |         |
| Denied Message          |              |                 |         |
| Private                 |              |                 |         |
|                         |              | SAVE CHANGES    | CANCEL  |
| state I                 | 1            | formal the area | + ~.ill |

\*\* when you deny a referral the unit will automatically repost

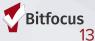

#### **Accepting Referrals**

| -      | Funding Source                                           |                                        |
|--------|----------------------------------------------------------|----------------------------------------|
|        | HUD:CoC - Rapid Re-Housing                               |                                        |
|        | Availability                                             |                                        |
|        | Limited Availability                                     |                                        |
|        |                                                          |                                        |
| PROGRA | AM AVAILABILITY:                                         |                                        |
| Ava    | ailable openings                                         | 1                                      |
| HOUSIN | IG AVAILABILITY:                                         |                                        |
| ▶ Hou  | useholds with at least one adult and one child           | 25 Beds in 15 Units                    |
|        |                                                          |                                        |
|        |                                                          | 1 pending referral(s). Oldest 14 days. |
|        | rogram Placement a<br>Referral provided by<br>Test Ageny |                                        |
| e ه    | PRINT DIRECTIONS DOC REQUIREMENTS                        | ENROLL                                 |
|        |                                                          |                                        |

- To accept a referral, the agency must enroll the client into the program
- The enrollment will need to be linked to the referral

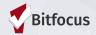

#### RRH Programs have services set up in ONE

Services Document:

- → Client Assistance
- → Show client engagement
- → Document the housing search and move-in process
- → Show client activity in a program
- → Inform other users in the system of client's status (i.e Access Point Staff)

Notes can be entered within a service:

→ An additional note does not have to be entered

#### **New Services**

RRH Providers will now see new COVID-19 Related Services such as:

- RRH\_COVID19\_Financial Coaching
- RRH\_COVID19\_Full Subsidy
- RRH\_COVID19\_Housing Search Extension

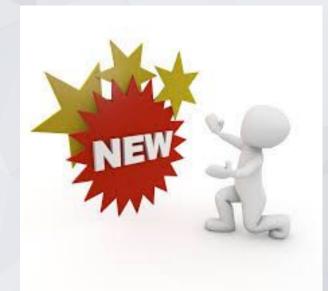

#### **Services**

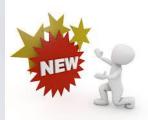

#### **RRH Providers will now see new COVID-19 Related Services**

| Bitfocus Test PROFILE HISTORY SERVICES PRO | OGRAMS ASSESSMENTS NOTES FILES            | CONTACT LOCATION |                                           |
|--------------------------------------------|-------------------------------------------|------------------|-------------------------------------------|
| Your changes have been saved succe         | essfully.                                 |                  |                                           |
| PROGRAM: RISING UP-3RD STREET YO           | OUTH CENTER AND CLINIC                    |                  |                                           |
| Enrollment History <b>Provide</b>          | <b>e Services</b> Assessments Notes File: | : Forms          | × Exit                                    |
| Services                                   |                                           |                  |                                           |
| Full/Part-Time Unsubsidized Emp            | ployment                                  |                  | Employment $\backsim$                     |
| Document Ready                             |                                           |                  | Housing Search and Placement $\backsim$   |
| Education Services                         |                                           |                  | Education 🗸                               |
| Housing Search                             |                                           |                  | Housing Search and Placement $\checkmark$ |
| Refused Housing Referral                   |                                           |                  | Housing Search and Placement $\checkmark$ |
| RRH_COVID19_Financial Coachin              | ıg                                        |                  | Case Management $\sim$                    |
| RRH_COVID19_Full Subsidy                   |                                           |                  | Rental Assistance $\checkmark$            |
| RRH_COVID19_Housing Search E               | Extension                                 |                  | Housing Search and Placement $\backsim$   |
| Workforce Development Program              | ח                                         |                  | No Category 🗸                             |

#### **Services**

| PROFILE                                     | HISTORY                   | SERVIC    | PROGRAMS                  | ASSESSMENTS    | NOTES | FILES | CONTACT | LOCATION      | REFERRALS  |             |                                |
|---------------------------------------------|---------------------------|-----------|---------------------------|----------------|-------|-------|---------|---------------|------------|-------------|--------------------------------|
| PROGR                                       | AM HISTOR                 | RΥ        |                           |                |       |       |         |               |            |             |                                |
|                                             | Program Na                | ame       |                           |                |       |       |         |               | Start Date | End Date    | Туре                           |
|                                             | Berkely RF<br>Sara H. Age |           |                           |                |       |       |         |               | 08/07/2019 | Active      | Individual                     |
|                                             | LYRIC Acc<br>[TRAINING]   |           | t<br>sco Youth Coordinate | d Entry Agency |       |       |         |               | 04/01/2019 | 04/01/2019  | Individual                     |
|                                             |                           |           |                           |                |       |       |         |               |            |             |                                |
| PROGR                                       | AMS: AVAIL                | ABLE      |                           |                |       |       |         |               |            |             |                                |
| PROGRAM                                     | : BERKELY I               | RRH       |                           |                |       |       |         |               |            |             |                                |
| Enro                                        | llment H                  | istory    | Provide Services          | Assessments    | Notes | Files | Chart   | Forms         |            |             | × Exit                         |
| Services                                    | S                         |           |                           |                |       |       |         |               |            |             |                                |
| Document                                    | Ready                     |           |                           |                |       |       |         |               |            | Housing Sea | rch and Placement 🗸            |
| Education                                   | Services                  |           |                           |                |       |       |         |               |            |             | RHY Service 🗸                  |
| Full/Part-T                                 | ime Unsubsi               | dized Err | ployment                  |                |       |       |         |               |            |             | Employment 🗸                   |
| Housing Se                                  | earch                     |           |                           |                |       |       |         |               |            | Housing Sea | rch and Placement $\checkmark$ |
| Workforce Development Program No Catego y 🗸 |                           |           |                           |                |       |       |         | No Catego y 🗸 |            |             |                                |

#### **To Access Services:**

- Click the "Program" tab
- Open the program enrollment
- Click "Provide Service"
- Click the drop down next to the service provided

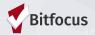

**Services** 

# 1) Click the applicable service item

2) Enter the date the service was provided and a case note

| ument Ready        |                     |                |           |            |                    | Housing Search and Placeme |
|--------------------|---------------------|----------------|-----------|------------|--------------------|----------------------------|
| All Required Docur | nents Posted for Ho | using Referral |           |            |                    | ^                          |
| Start Date:        | 08/07/2019          | <b>1</b><br>25 | End Date: | 08/07/2019 | 1 <u>–</u> 1<br>25 |                            |
| Service Note       |                     |                |           |            |                    |                            |
| В                  | 1=<br>2=            |                |           |            |                    |                            |
|                    |                     |                | Enter C   | ase Note   |                    |                            |
|                    |                     |                |           |            |                    |                            |

## **Notes within the Notes Tab**

- Notes are entered under the notes tab after the client is enrolled in the RRH program and Exited from Coordinated Entry
- Notes allow for information to be shared with other users including access point staff
- Notes are entered when there is no applicable service to record
- Notes Under this tab may include:
  - Case Management Notes
  - Financial Assistance
  - Eviction Notice

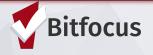

## Notes within the Notes Tab

- Step 1: Click the "Notes" tab
- Step 2: Click Add Note
- Step 3: Type in title, adjust date if necessary
- Step 4: Type note
- Step 5: Click "Save Changes"

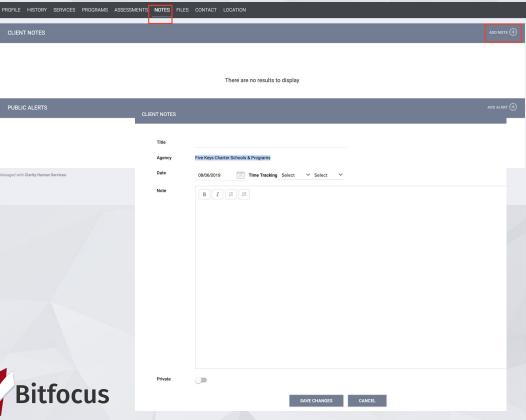

# Data Collection In the ONE System

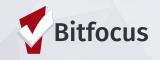

## **Data Collection**

Accept the Referral/Project Enrollment (as seen in previous section) When a client is enrolled and removed from the queue, they will not be considered for other openings.

#### **Update Housing Move-in Date**

Update the move-in date, to show that the client is no longer in the housing search process.

#### Annual Assessment

**Complete an annual assessment when clients are enrolled in the project for a year.** Assessments are completed within 30 days +/- the anniversary date.

#### **Program Exit**

Client has left the program, number of clients enrolled should not be greater than the number of beds.

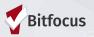

# **Update Housing Move-in Date**

- 1. Click on Programs Tab, and open the program enrollment
- 2. Select Enrollment
- 3. Update Housing Move-in Date

4: Save

| <b>iwi F</b><br>rofile | Fruit<br>HISTORY SERVIC                   | es <b>programs</b> assess    | MENTS NOTES         | FILES CONTACT LOCATION | REFERRALS     |           |            |          |             |       |
|------------------------|-------------------------------------------|------------------------------|---------------------|------------------------|---------------|-----------|------------|----------|-------------|-------|
| PROG                   | RAM HISTORY                               |                              |                     |                        |               |           |            |          |             |       |
|                        | Program Name                              |                              |                     |                        |               |           | Start Date |          | End Date    |       |
| ( TE                   | Rapid Rehousing<br>Housing Test Agency    |                              |                     |                        |               |           | 05/07/2019 |          | Active      |       |
|                        | Street Outreach (N<br>[TRAINING] HSH: SFH |                              |                     |                        |               |           | 03/27/2019 |          | Active      |       |
|                        | Great Program<br>[TRAINING] Always Av     | vesome Agency                |                     |                        |               |           | 01/31/2018 |          | Active      |       |
|                        |                                           | Enrollment                   | History             | Provide Services       | Assessments   | Notes     | Files      | Chart    | Forms       |       |
| PROG                   | RAMS: AVAILABLE                           | Enroll Pro                   | ogram fo            | r client Test Tes      | st            |           |            |          |             |       |
| L                      |                                           | Project Start                | Date                |                        | 01/25/2019    | 25        |            |          |             |       |
| Ŀ                      |                                           | Is the Client                | an Adult or H       | Head of Household?     | Yes (Autor    | matically | Generated  | l Respon | se)         |       |
| h                      |                                           | Is the Progra<br>Program Typ | am Type a Pe<br>be? | ermanent Housing       | Yes (Auto     | matically | Generated  | l Respon | se)         |       |
|                        |                                           | COMPLETE                     | EHOUSING            | MOVE-IN DATE W         | HEN CLIENT MO | VES INTO  |            | IANENT   | HOUSING UNI | Т     |
| ŀ                      |                                           | Housing Mo                   | ve-In Date          |                        | //            | 25        |            |          |             |       |
|                        |                                           | LIVING SIT                   | UATION              |                        |               |           |            |          |             |       |
|                        |                                           |                              |                     |                        |               |           |            |          |             | 10000 |

# Annual Assessments & Status Assessments

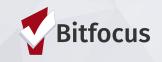

#### Annual Assessments & Status Assessments

- Add an annual assessment every year within +/- 30 days of enrollment anniversary.
- Add a status assessment if client income information changes.
- 1. Programs tab
- 2 Open the program enrollment
- 3 Add Status Assessment
- 4 Choose Annual or Status
- 5 Fill out the screen and save

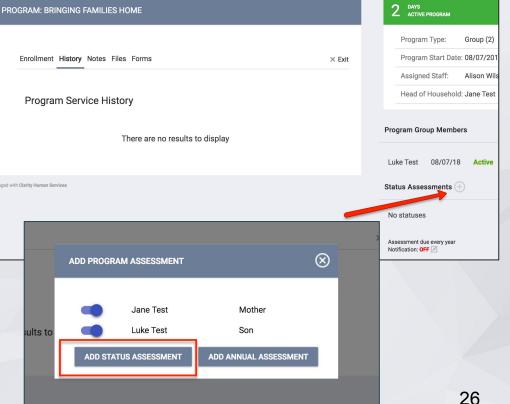

## **Program Exits**

- 1) Go Program Tab click edit button
- 2) Choose Exit
- 3) Enter Exit Date and Destination
- 4) Most fields fill out automatically
- 5) Save and Close

| PROFILE SERVICES <b>PROGRAMS</b> REFERRALS HISTORY NOTES FILES ASSESSMENTS                                    |          |
|----------------------------------------------------------------------------------------------------|----------|
| PROGRAM: HOUSING PROGRAM                                                                                      |          |
|                                                                                                    |          |
| Enrollment History Provide Services Notes Chart Forms                                                         | × Exit   |
|                                                                                                    |          |
| Program Service History                                                                                       |          |
|                                                                                                    |          |
| There are no results to display                                                                               |          |
| PROFILE SERVICES PROGRAMMS REFERRALS HISTORY NOTES FILES ASSESSMENTS                                          |          |
| PROGRAM: HOUSING PROGRAM                                                                                      |          |
|                                                                                                    |          |
| Enrollment History Provide Services Notes Chart Forms X Exit                                                  |          |
| End Program for client Wendy Wilson                                                                           |          |
|                                                                                                    |          |
| Project Exit Date/_/ 🖾 🔶                                                                                      |          |
| to the Densing Tax to Democrat                                                                                |          |
| Housing Program Type? Tes (Automatically Generated Response)                                                  |          |
| COMPLETE HOUSING MOVE-IN DATE WHEN CLIENT MOVES INTO A PERMANENT HOUSING UNIT Housing Move-In Date 11/01/2018 |          |
| DISABLING CONDITIONS AND BARRIERS                                                                             |          |
| Disabling Condition Yes V                                                                                     | Bitfocus |
| Physical Disability No 🗸                                                                                      | 27       |

# Solutions to Common Mistakes in ONE

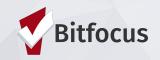

#### The household is enrolled, but still showing on my Pending tab or on Community Queue

**Possible Cause:** The Enrollment wasn't connected to the referral

Solution: Contact Helpdesk (onesf@bitfocus.com) to connect referral.

**Prevention:** Look for pending referral when enrolling, and select "Program Placement a result of referral."

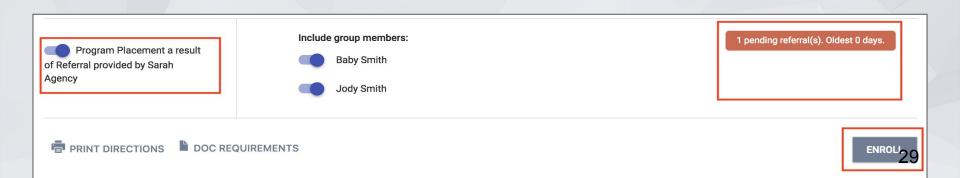

**How to tell:** Check the History tab for a CQ Referral with an end date of Pending and that the actual enrollment has the chain link

#### Solution: Contact the Helpdesk to have them removed from CQ.

#### HISTORY

#### Advanced Search Options View V

| Service Name                                                                                                    | Start Date   | End Date   |   |
|----------------------------------------------------------------------------------------------------|--------------|------------|---|
| Rising Up-Five Keys Schools and Programs<br>Five Keys Charter Schools & Programs                                                                           | 09/27/2019   | Active     | P |
| <b>Referral:</b> Rising Up-Five Keys Schools and Programs<br>San Francisco Youth Coordinated Entry Agency referral to Five Keys Charter Schools & Programs | 8 09/13/2019 | 09/27/2019 |   |

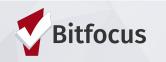

#### HoH is enrolled but family members are missing from the enrollment

#### **Possible Cause:** Skipped enrolling family members

**Solution:** Add family members to enrollment

|                                                                                                    |   | 18 DAYS<br>ACTIVE PROGRAM |               |   |
|----------------------------------------------------------------------------------------------------|---|---------------------------|---------------|---|
|                                                                                                    |   | Program Type:             | Individual    |   |
| Enrollment History Provide Services Assessments Notes Files Forms                                                                                 |   | Program Start Date:       | 03/01/2018    |   |
|                                                                                                    |   | Assigned Staff:           | Stacy Holmes  | Z |
| Program Service History LINK FROM HISTORY                                                                                                    |   | Head of Household:        | Michael Jones | Z |
| Service Name Start Date End Date                                                                                                    | D | Program Group Member      | •             |   |
| Referral: RRH Program         03/19/2018         03/01/2018           Sarah Agency referral to Sarah Agency         03/19/2018         03/01/2018 |   | No active members         | ° 🔨           |   |

# **Prevention:** When enrolling, select applicable family members under "Include group member

| Program Placement a result<br>of Referral provided by Sarah<br>Agency | Include group members:<br>Baby Smith<br>Jody Smith | 1 pending referral(s). Oldest 0 days. |
|-----------------------------------------------------------------------|----------------------------------------------------|---------------------------------------|
| PRINT DIRECTIONS DOC REQUI                                            | EMENTS                                             | ENROLL                                |

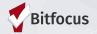

# **ONE System Reports**

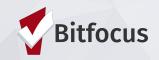

## **Referral Statistics Report**

| [TRAINING] Always Awesome Agency    | 1 IIII Manal Fletcher,<br>[TRAINING] Always Awesome Agency ~ JF |
|-------------------------------------|-----------------------------------------------------------------|
| EPORT LIBRARY EXPLORE DATA ANALYSIS | 2                                                               |
| HUD Reports                         |                                                                 |
| Housing                             | MANAGE REPORTS CALENDAR                                         |
| Service Based Reports               | 14 report(s) 🗸                                                  |
| Administrator Reports               | 4 report(s) 🗸                                                   |
| Email Reports                       | 6 report(s) 🗸 🗸                                                 |
| Program Based Reports               | 23 report(s) 🗸 🗸                                                |
| Agency Management                   | 3 report(s) 🗸 🗸                                                 |
| Community and Referrals             | 6 report(s) 🗔 3                                                 |
| [RFRL-101] Referral Statistics      | € RUN SCHEDULE                                                  |
|                                     |                                                                 |

- Click on the launcher
- 2) Select Reports

1)

- 3) Click the Community andReferrals drop down
- 4) Find the [RFRL-101]

**Referral Statistics report** 

and click run

5) Select Inbound to generate a list of incoming referrals

to your agency

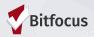

#### **Referral Statistics Report**

| Referral<br>Statistics    | Dates Between:<br>Referral Direction: | AgencyName<br>04/01/2017 and 07/31/2013<br>inbound |  |  |  |
|---------------------------|---------------------------------------|----------------------------------------------------|--|--|--|
| Number of Agency referral | s received                            | 14                                                 |  |  |  |
| Pending Referrals         |                                       |                                                    |  |  |  |
| Number of pending refe    | errals                                | 0                                                  |  |  |  |
| Oldest pending referral   | in days                               | 0                                                  |  |  |  |
| Newest pending referra    | l in days                             | 0                                                  |  |  |  |
| Average pending referr    | al in days                            | 0                                                  |  |  |  |
| Pending - In Process Refe | rrals                                 |                                                    |  |  |  |
| Number of pending refe    | errals                                | 2                                                  |  |  |  |
| Oldest pending referral   | in days                               | 22                                                 |  |  |  |
| Newest pending referra    | l in days                             | 22                                                 |  |  |  |
| Average pending referr    | al in days                            | 22                                                 |  |  |  |
| Completed Referrals       |                                       |                                                    |  |  |  |
| Number of referrals res   | ulting in Program enrollment          | 6                                                  |  |  |  |
| Longest time to connect   | t referral in days                    | 61                                                 |  |  |  |
| Shortest time to connect  | t referral in days                    | 0                                                  |  |  |  |
| Average time to connect   | t referral in days                    | 30                                                 |  |  |  |
| Denied Referrals          |                                       |                                                    |  |  |  |
| Number of denied refer    | rals                                  | 6                                                  |  |  |  |
| Longest time to deny a    | referral in days                      | 3                                                  |  |  |  |
| Shortest time to deny a   | referral in days                      | 0                                                  |  |  |  |
| Average time to deny a    | referral in days                      | 1                                                  |  |  |  |
| Breakdown Of Most Comm    | non Denied Referral Reasons           |                                                    |  |  |  |
| Lack of Eligibility       |                                       | 2                                                  |  |  |  |
| Full Capacity/No Availa   | bility                                | 1                                                  |  |  |  |
| Client refused servcies   |                                       | 2                                                  |  |  |  |
| Self Resolved - Client H  | loused                                | 1                                                  |  |  |  |

#### Breakdown Of Referred Programs

NOTE: P - Pending; P / I - Pending - In process; A - Accepted; D - Denied.

| Agency Name          | Program Name               | P | P/I | A | D |
|----------------------|----------------------------|---|-----|---|---|
| AgencyName           | ProgramName<br>ProgramName | 0 | 2   | 1 | 1 |
| Transitional Housing |                            |   |     |   |   |
| Agency Name          | Program Name               | P | P/I | A | D |
| AgencyName           | ProgramName                | 0 | 0   | 2 | 1 |
| AgencyName           | ProgramName                | 0 | 0   | 1 | 3 |
| AgencyName           | ProgramName                | 0 | 0   | 0 | 1 |
| AgencyName           | ProgramName                | 0 | 0   | 1 | 0 |
| AgencyName           | ProgramName                | 0 | 0   | 1 | 0 |

- Number of referrals received by an agency
- Status of referrals (Pending, In-Process, Accepted, or Denied)

| Agency: Sara's Test Ageny                                    |  |
|--------------------------------------------------------------|--|
| Referral Statistics Dates Between: 10/01/2018 and 01/31/2019 |  |
| Referral Direction: inbound                                  |  |
| Referral Status: Referred                                    |  |

| Referral Date | Unique Identifier | Client Name | Program Name                                                   | Days Pending |
|---------------|-------------------|-------------|----------------------------------------------------------------|--------------|
| 11/30/2018    | F32DE8A0A         |             | Blue Sky RRH<br>From agency: Sarah Smith Housing Services      | 61           |
|               |                   |             | To agency: Sara's Test Ageny                                   |              |
| 12/26/2018    | 4D217D954         | Pie, Apple  | Blue Sky RRH                                                   | 35           |
|               |                   |             | From agency: Sara's Test Ageny<br>To agency: Sara's Test Ageny |              |

hu Jan 31 07:50:41 AM 2019

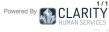

Total: 2

## **Program Roster**

- Click the Program Based reports drop down
- 2) Find the [GNRL-106] Program Roster report and click run
- Select Program name and required dates.
- 4) Can be used to check enrollment/exit dates, duplicate enrollments and Household issues.

| Program Roster Report            |                      |               |                 | Housing Test Agency<br>Active within [09/01/2018 - 11/27/2018] |                                         |               |            |                    |                  |                |                 |
|----------------------------------|----------------------|---------------|-----------------|----------------------------------------------------------------|-----------------------------------------|---------------|------------|--------------------|------------------|----------------|-----------------|
|                                  |                      |               |                 |                                                                | Hou                                     | ising Move-ii | n: Undefir | ed = Unknowr       | n HoH or Mo      | ve-in is Null, | = Non PH Projec |
| Client                           | Unique<br>Identifier | Birth<br>Date | Age<br>At Entry | Current<br>Age                                                 | Enroll<br>Date                          | Exit<br>Date  | LOS        | Housing<br>Move-in | Assess-<br>ments | Services       | Assigned Staff  |
| Program: Homeless Pre            | vention              |               |                 |                                                                |                                         |               |            |                    |                  |                |                 |
| Test, Jane                       | AE079F3AD            | 01/01/1992    | 26              | 26                                                             | 10/05/2018                              | -             | 54         |                    | 0                | 3              | A. Wilson       |
| Test, Luke                       | 8203BAF87            | 01/01/2016    | 2               | 2                                                              | 10/05/2018                              | -             | 54         |                    | 0                | 0              | A. Wilson       |
| Test, Swati                      | A7987B4F4            | 12/12/1980    | 37              | 37                                                             | 10/10/2018                              | -             | 49         |                    | 0                | 2              | S. Pande        |
| Springs, Sally                   | 4A24F5435            | 07/05/1985    | 33              | 33                                                             | 10/15/2018                              | -             | 44         |                    | 0                | 0              | A. Wilson       |
| Adrian Gonzalez Perez,<br>Adrian | 0CE3F2DBF            | 08/08/1988    | 30              | 30                                                             | 09/01/2018                              | -             | 88         |                    | 0                | 2              | S. Pande        |
| Smith, Allen                     | 33B2B0AE9            | 12/12/1996    | 21              | 21                                                             | 11/05/2018                              | -             | 23         |                    | 0                | 0              | A. Warmoth      |
| Smith, Kim                       | 6E7B16AB9            | 02/09/2006    | 12              | 12                                                             | 11/05/2018                              | -             | 23         |                    | 0                | 0              | A. Warmoth      |
| Pancake, Banana                  | 8A5EA06C8            | 04/05/1998    | 20              | 20                                                             | 11/15/2018                              |               | 13         |                    | 0                | 0              | V. Caplan       |
| Program: Rapid Rehous            | ing                  |               |                 |                                                                |                                         |               |            |                    |                  |                |                 |
| Springs, Sally                   | 4A24F5435            | 07/05/1985    | 33              | 33                                                             | 11/14/2018                              | -             | 14         | undefined          | 0                | 2              | A. Wilson       |
| Pancake, Banana                  | 8A5EA06C8            | 04/05/1998    | 20              | 20                                                             | 11/15/2018                              | -             | 13         | undefined          | 0                | 0              | V. Caplan       |
| Test, Jane                       | AE079F3AD            | 01/01/1992    | 26              | 26                                                             | 09/01/2018                              | -             | 88         | undefined          | 1                | 6              | A. Wilson       |
| Smith, Tommy                     | C28C9F213            | 11/16/1996    | 22              | 22                                                             | 11/16/2018                              | -             | 12         | undefined          | 0                | 0              | A. Wilson       |
|                                  |                      | ,             |                 |                                                                |                                         |               |            |                    |                  |                | Total: 12       |
| Program Name                     |                      |               |                 |                                                                | Project Type                            |               |            |                    | Project Ap       | plicability    |                 |
| Homeless Prevention              |                      |               |                 |                                                                | Homeless Prevention Homeless Prevention |               |            |                    |                  |                |                 |

PH - Rapid Re-Housing

Rapid Rehousing

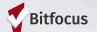

Rapid ReHousing

# Resources

ONESF Help Center Website https://onesf.clarityhs.help

> Bitfocus Helpdesk onesf@bitfocus.com 415.429.4211

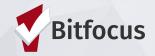